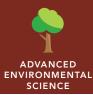

# El Niño

| Audience – Advanced environmental science Time required – 15 minutes |                                                                                                    |
|----------------------------------------------------------------------|----------------------------------------------------------------------------------------------------|
| Activity                                                             | Explore patterns and characteristics of El Niño and effects on global climate.                                                                                                    |
| Science Standards                                                    | APES: I. Earth Systems and Resources (The atmosphere; weather and climate, atmosphere-ocean interactions, ENSO).  NGSS: HS-ESS2-2. Analyze geoscience data to make the claim that one change to the earth's surface can create feedback that causes changes to other earth systems. |
| Learning Outcomes                                                    | <ul> <li>Students will describe the potential impact of El Niño at various scales.</li> <li>Students will be able to compare and contrast characteristics of El Niño and La Niña.</li> </ul>                                                                                        |

### Map URL: http://esriurl.com/enviroGeoInquiry8

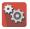

# 🐿 Engage

#### Is the weather the same from year to year?

- ? What has snowfall in your area been like in past years? Are there some years when you have experienced more snow? Less snow? [Answers will vary.]
- → Open the map by clicking the URL link above.
- → Observe the map with data layer, Snow Cover: January 2016.
- ? What parts of the world experienced snow cover? What about your current location? [Answers will vary.]
- ? Is there always the same amount of snow at your location? At various locations around the world? [Answers will vary.]

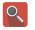

## Explore

#### How are sea surface temperatures different around the globe?

- The year range 2015-2016 was considered a moderate El Niño event.
- → From the Details pane, click the button, Show Contents Of Map.
- → Click the checkbox to the left of the layer name, Sea Surface Temperature Anomaly: January 2016.
- ? What patterns in SST anomaly are in the Pacific Ocean? [Above average temperatures]
- ? What are some possible factors that may influence ocean temperatures throughout a given year? [Rainfall, ocean circulation, air temperature, season, global wind patterns, and so on.]

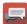

### **Explain**

#### What is some possible feedback of warmer sea surface temperatures?

- → Click the checkbox to the left of the layer name, Global Temperature Anomaly: January 2016.
- January 2016 was considered the peak heating of the Pacific Ocean.
- ? What patterns in global temperature anomalies do you notice in the United States? [Cooler temperatures *in the Southwest, and warmer temperatures in the East and Northeast.*]
- ? Do the sea surface temperature patterns that you previously observed correspond to the observed land surface temperature anomaly layer currently visible? Explain your reasoning. [Answers will vary.]

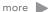

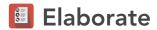

#### How would warmer ocean temperatures affect precipitation?

- → Click the checkbox to the left of the layer name, Water Equivalent Anomaly: September 2009.
- ? What generalizations can be made about precipitation in California during an El Niño event? [El Niño events tend to bring cooler, wetter conditions to California.]

# Evaluate

#### Is there an opposite event to El Niño?

- La Nina is the opposite event to El Niño, generally observed as unusually cold ocean temperatures in the Equatorial Pacific.
- ? From your observations of the 2015-2016 El Niño event, what sea surface temperature conditions may be present during a La Niña event? [Sea surface temperatures will be below average.]
- → Click the checkbox to the left of the layer name, Sea Surface Temperature Anomaly: January 2008.
- → Record your observations.

#### **TURNING DATA LAYERS ON/OFF**

- Make sure the Details pane is turned on by pressing the button, Details.
- Show the table of contents for the map by pressing the button, Show Map Contents.
- To show a map layer, check the box next to layer name.
- If a map layer name is light gray, zoom in or out of the map until the layer name is black. The layer can now be turned on.

#### **ADD MAP NOTES**

- Click the button, Add. Choose Add Map Note.
- Type a name, select a template from the drop-down list, and click Create.
- In the Add Features pane, choose a symbol and click in the map to place it.
- In the pop-up window, add your desired information.

# **Next Steps**

DID YOU KNOW? ArcGIS Online is a mapping platform freely available to public, private, and home schools. A school subscription provides additional security, privacy, and content features. Learn more about ArcGIS Online and how to get a school subscription at http://www.esri.com/schools.

#### THEN TRY THIS...

- Use an ArcGIS Online organization subscription for schools to load this activity's map and create a hot spot analysis of climate events.
- Explore the website and story map from Stanford, Mapping the Impacts of Global Climate Change, at www.mappingglobalchange.org.

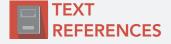

This GIS map has been cross-referenced to material in sections of chapters from these texts.

- Environment: The Science Behind the Stories (3<sup>rd</sup>) by Pearson Chapter 18
- Living in the Environment (15th) by Miller Chapter 20

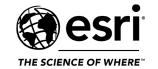

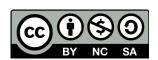